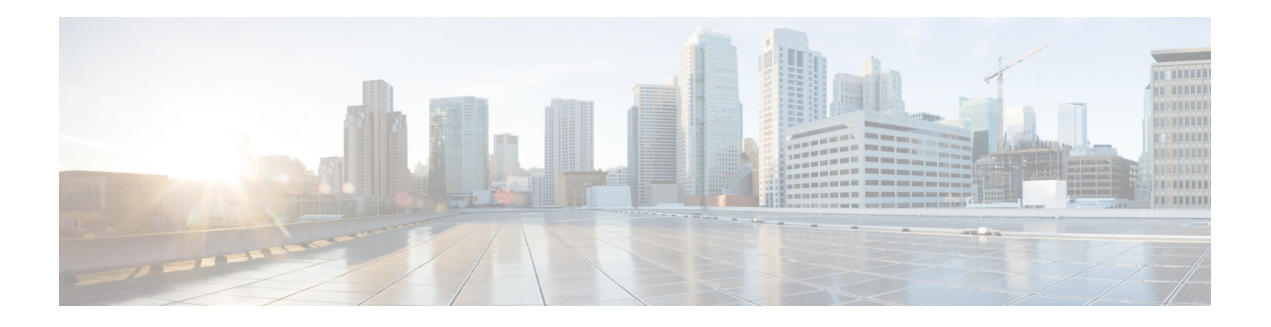

# **IPoE Commands**

This module describes the Cisco IOS XR software commands used to configure the IPoE commands for Broadband Network Gateway (BNG) on the Cisco ASR 9000 Series Router. For details regarding the related configurations, refer to the *Cisco ASR 9000 Series Aggregation Services Router Broadband Network Gateway Configuration Guide*.

To use commands of this module, you must be in a user group associated with a task group that includes appropriate task IDs. If the user group assignment is preventing you from using any command, contact your AAA administrator for assistance.

- [initiator](#page-1-0) dhcp, on page 2
- initiator [dhcp-snoop,](#page-3-0) on page 4
- initiator [unclassified-ip,](#page-5-0) on page 6
- initiator [unclassified-source,](#page-7-0) on page 8
- [ipsubscriber](#page-8-0) interface, on page 9
- ipsubscriber [l2-connected,](#page-9-0) on page 10
- [ipsubscriber](#page-11-0) routed, on page 12
- ipsubscriber [session-limit,](#page-13-0) on page 14
- ipsubscriber [subscriber-templates](#page-14-0) , on page 15
- show ipsubscriber [access-interface,](#page-15-0) on page 16
- show [ipsubscriber](#page-18-0) interface, on page 19
- show [ipsubscriber](#page-22-0) summary, on page 23
- show ipsubscriber [template-interface](#page-25-0) , on page 26

### <span id="page-1-0"></span>**initiator dhcp**

To enable DHCP as first-sign-of-life protocol for IPv4 or IPv6 subscriber, use the **initiator dhcp** command in the appropriate configuration submode. To disable this feature, use the **no** form of this command.

**initiator dhcp**

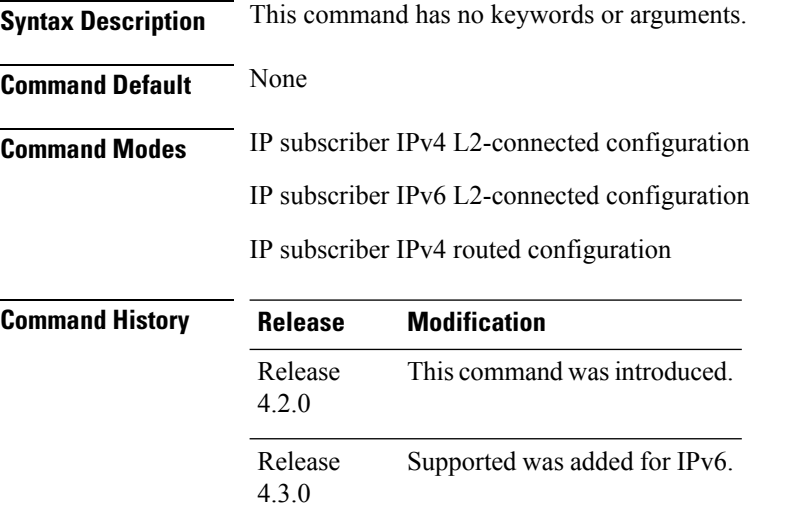

**Usage Guidelines** This command is not supported for IPv6 routed subscriber.

### **Task ID Task ID Operation**

network read, write

This is an example of configuring the **initiator dhcp** command in the Interface configuration mode:

```
RP/0/RSP0/CPU0:router# configure
RP/0/RSP0/CPU0:router(config)# interface Bundle-Ether 56
RP/0/RSP0/CPU0:router(config-if)# ipsubscriber ipv4 l2-connected
RP/0/RSP0/CPU0:router(config-if-ipsub-ipv4-l2conn)# initiator dhcp
```
This is an example of configuring the **initiator dhcp** command in the Interface configuration mode:

```
RP/0/RSP0/CPU0:router# configure
RP/0/RSP0/CPU0:router(config)# interface Bundle-Ether 56
RP/0/RSP0/CPU0:router(config-if)# ipsubscriber ipv6 l2-connected
RP/0/RSP0/CPU0:router(config-if-ipsub-ipv6-l2conn)# initiator dhcp
```
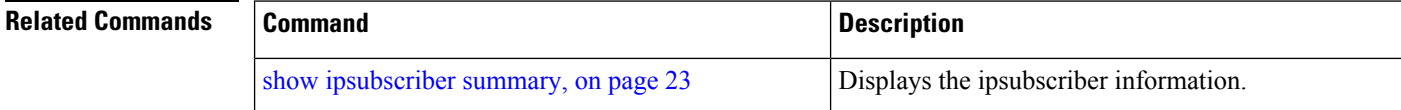

I

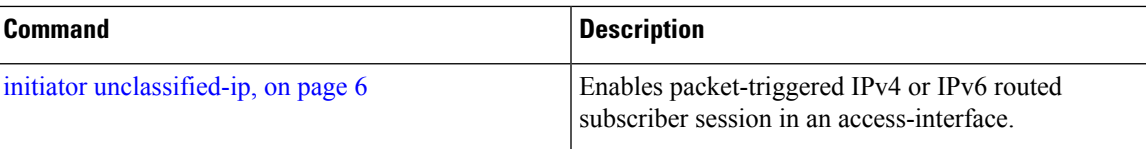

### <span id="page-3-0"></span>**initiator dhcp-snoop**

To configure DHCP to pass the control packets from BNG to the DHCP server to enable DHCP L3 snooping for an IP subscriber, use the **initiator dhcp-snoop** command in the IP subscriber IPv4 (or IPv6) routed configuration mode. To disable this configuration, use the **no** form of this command.

For IPv4:

**initiator dhcp-snoop**

For IPv6:

**initiator dhcp-snoop** [**prefix-len** *prefix-len*]

**Syntax Description** prefix-len Configures the prefix-length for IPv6 subscriber route to determine the mask to be used for traffic classification. This option is applicable only for dhcp-snoop IPv6 sessions; not for IPv4 sessions. **prefix-len**

> Specifies the value of subscriber route prefix-length. The range is from 0 to 127. *prefix-len*

**Command Default** None **Command Modes** Interface IP subscriber IPv4 routed

7.8.1

Interface IP subscriber IPv6 routed

**Command History Release Modification** Release This command was introduced. 6.3.2 Release This command was deprecated.

**Usage Guidelines** This is supported only on Cisco IOS XR 64-bit operating system.

If**prefix-length**is configured, only the IAPD-based session and classification are supported. If**prefix-length** is not configured, the value is considered as 128, by default. In that case, the IANA-based session and classification are supported.

**Task ID Task ID Operation**

network read, write

This example shows how to enable IPv6 subscriber session creation based on the DHCP control packets that are not destined for BNG:

RP/0/RSP0/CPU0:router# **configure** RP/0/RSP0/CPU0:router(config)# **interface gigabitEthernet 0/0/0/0** RP/0/RSP0/CPU0:router(config-if)# **ipv4 address 192.0.2.1 255.255.255.0** RP/0/RSP0/CPU0:router(config-if)# **proxy-arp** RP/0/RSP0/CPU0:router(config-if)# **service-policy type control subscriber policy-map-IPSUBV6** RP/0/RSP0/CPU0:router(config-if)# **ipsubscriber ipv6 routed** RP/0/RSP0/CPU0:router(config-if-ipsub-ipv6-routed)# **initiator dhcp-snoop** RP/0/RSP0/CPU0:router(config-if-ipsub-ipv6-routed)# **commit**

### **Related Commands**

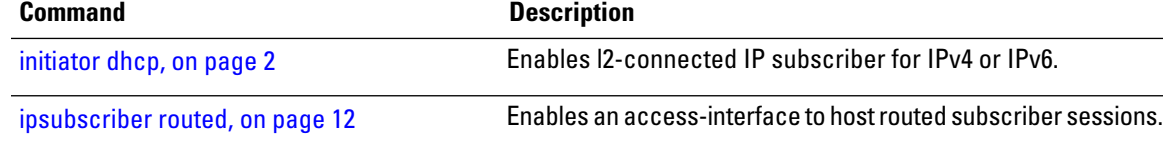

## <span id="page-5-0"></span>**initiator unclassified-ip**

To enable packet-triggered routed subscriber sessions (IPv4 and IPv6) on an access-interface in BNG, use the **initiator unclassified-ip** command in the appropriate configuration sub mode. To disable this feature, use the **no** form of this command.

**initiator unclassified-ip** [**prefix-len** *prefix-len*]

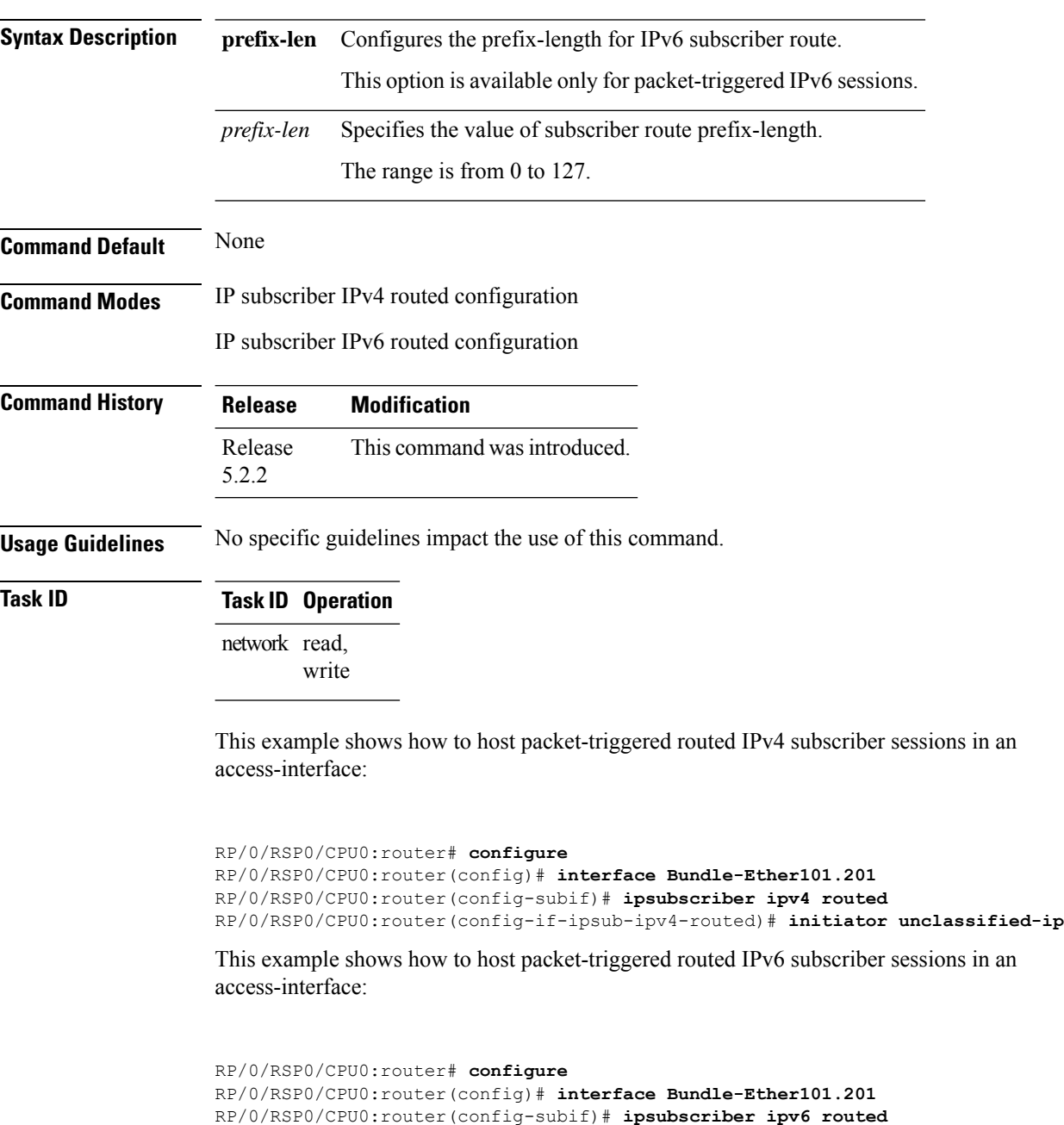

RP/0/RSP0/CPU0:router(config-if-ipsub-ipv6-routed)# **initiator unclassified-ip prefix-len 56**

I

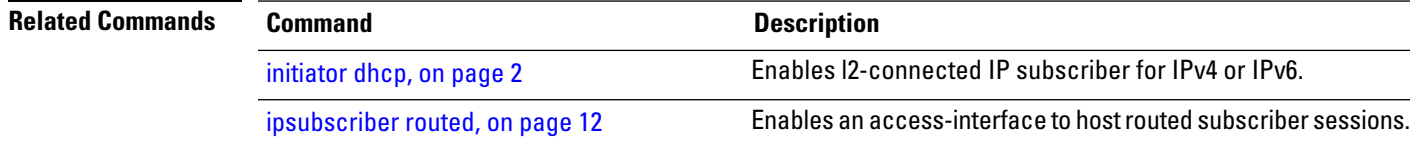

### <span id="page-7-0"></span>**initiator unclassified-source**

To enable unclassified packets as first-sign-of-life for IPv4 subscriber, use the **initiator unclassified-source** command in the appropriate configuration submode. To disable this feature, use the**no** form of this command.

#### **initiator unclassified-source**

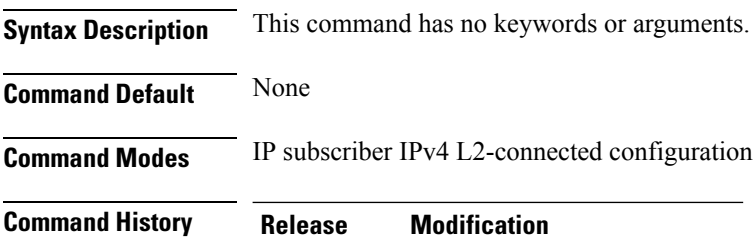

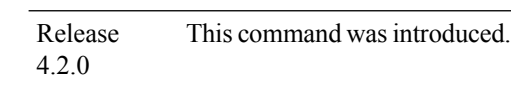

#### **Usage Guidelines**

↘

**Note** Because packet-triggered L2 sessions are not supported for IPv6, this command is not supported for IPv6.

### **Task ID Task ID Operation**

network read, write

This is an example of configuring the **initiator unclassified-source** command in the IP subscriber IPv4 L2-connected configuration mode:

```
RP/0/RSP0/CPU0:router# configure
RP/0/RSP0/CPU0:router(config)# interface Bundle-Ether 56
RP/0/RSP0/CPU0:router(config-if)# ipsubscriber ipv4 l2-connected
RP/0/RSP0/CPU0:router(config-if-ipsub-ipv4-l2conn)# initiator unclassified-source
```
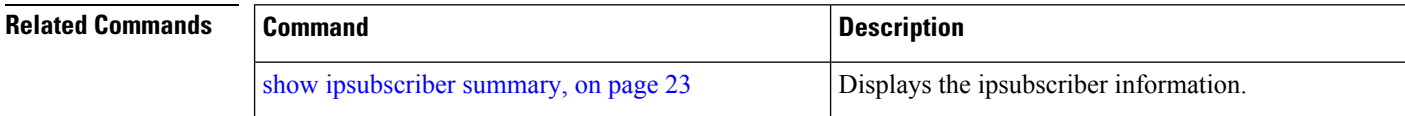

# <span id="page-8-0"></span>**ipsubscriber interface**

To enable interface based static session in BNG, use the **ipsubscriber interface** command in the interface configuration mode. To remove the static session, use the **no** form of this command.

### **ipsubscriber interface**

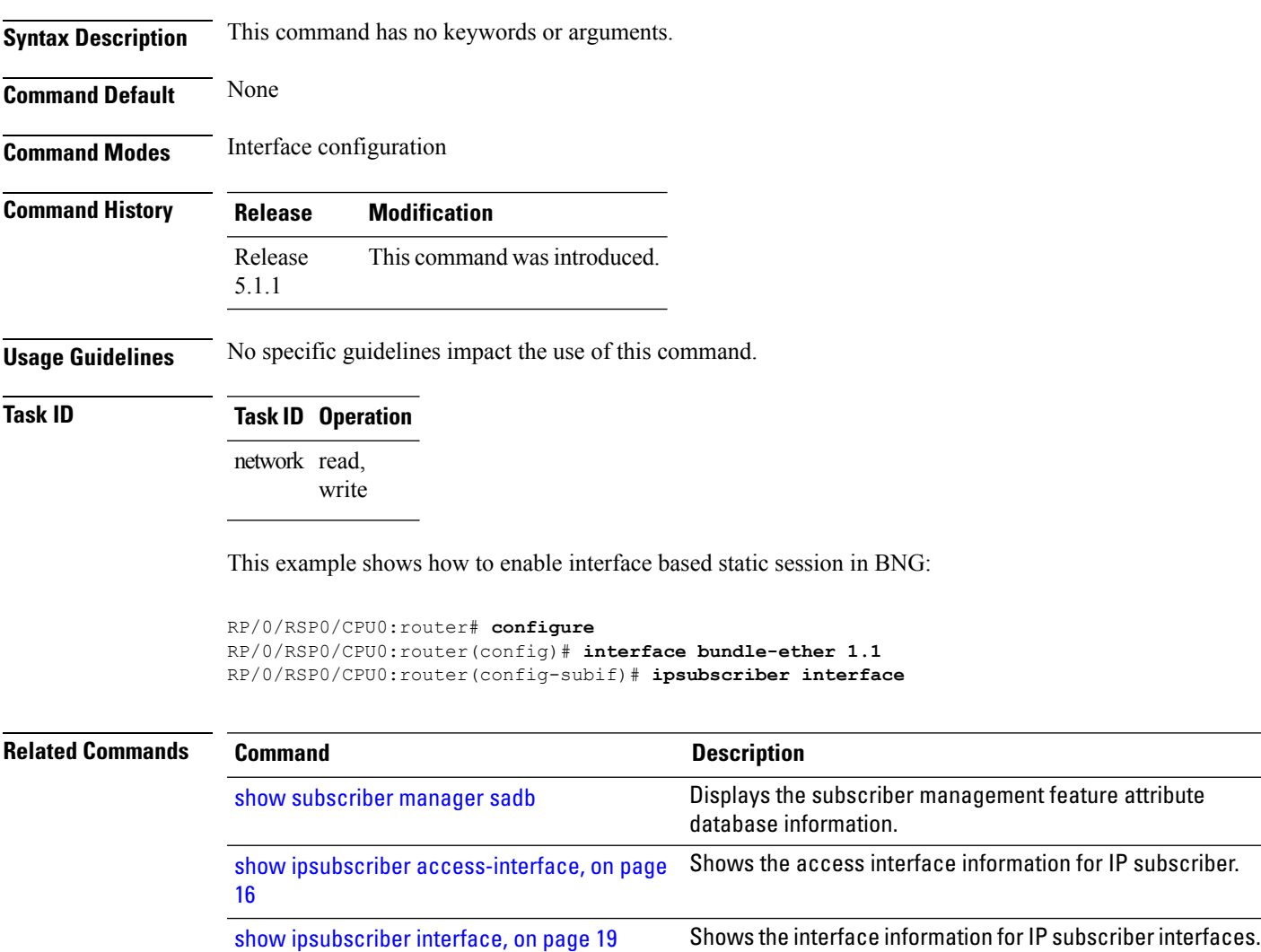

## <span id="page-9-0"></span>**ipsubscriber l2-connected**

To enable l2-connected IP subscriber for IPv4 or IPv6, use the **ipsubscriber l2-connected** command in the interface configuration mode. To disable this feature, use the **no** form of this command.

**ipsubscriber** {**ipv4** | **ipv6**} **l2-connected initiator** {**dhcp** | **unclassified-source** [**address-unique**]}

| <b>Syntax Description</b> | ipv4                         | Specifies IPv4 address prefixes.                                                                 |  |
|---------------------------|------------------------------|--------------------------------------------------------------------------------------------------|--|
|                           | ipv6                         | Specifies IPv6 address prefixes.                                                                 |  |
|                           | initiator                    | Configures the IP subscriber initiator.                                                          |  |
|                           | dhcp                         | Configures DHCP as first-sign-of-life protocol for<br>IPv4 subscriber.                           |  |
|                           | unclassified-source          | Configures unclassified packets as first-sign-of-life<br>for IPv4 subscriber.                    |  |
|                           | address-unique               | Enables subscriber IP uniqueness check during<br>first-sign-of-life processing.                  |  |
| <b>Command Default</b>    | None                         |                                                                                                  |  |
| <b>Command Modes</b>      | Interface configuration mode |                                                                                                  |  |
| <b>Command History</b>    | <b>Release</b>               | <b>Modification</b>                                                                              |  |
|                           | Release<br>4.2.0             | This command was introduced.                                                                     |  |
|                           | Release<br>4.3.0             | Supported was added for IPv6 prefixes.                                                           |  |
|                           | Release<br>5.2.2             | This command was modified to add the address-unique option for unclassified-source<br>initiator. |  |
| <b>Usage Guidelines</b>   |                              |                                                                                                  |  |
|                           | <b>Note</b>                  | Packet-triggered L2 session (initiator unclassified-source) is not supported for IPv6.           |  |
| <b>Task ID</b>            | <b>Task ID Operation</b>     |                                                                                                  |  |
|                           | network read,                |                                                                                                  |  |

write

This is an example of configuring the **ipsubscriber l2-connected** command in the interface configuration mode for IPv4:

RP/0/RSP0/CPU0:router# **configure** RP/0/RSP0/CPU0:router(config)# **interface Bundle-Ether 56** RP/0/RSP0/CPU0:router(config-if)# **ipsubscriber ipv4 l2-connected initiator dhcp**

This is an example of configuring the **ipsubscriber l2-connected** command in the interface configuration mode for IPv6:

```
RP/0/RSP0/CPU0:router# configure
RP/0/RSP0/CPU0:router(config)# interface Bundle-Ether 56
RP/0/RSP0/CPU0:router(config-if)# ipsubscriber ipv6 l2-connected initiator dhcp
```
This example shows how to enable subscriber IPuniqueness check during first-sign-of-life processing:

```
RP/0/RSP0/CPU0:router# configure
RP/0/RSP0/CPU0:router(config)# interface Bundle-Ether 56
RP/0/RSP0/CPU0:router(config-if)# ipsubscriber ipv4 l2-connected initiator unclassified-source
address-unique
```
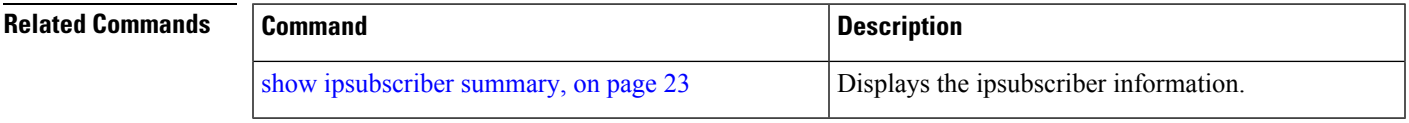

## <span id="page-11-0"></span>**ipsubscriber routed**

To host IPv4 or IPv6 routed subscriber sessions in an access-interface, use the **ipsubscriber routed** command in the interface configuration mode. To disable this feature, use the **no** form of this command.

**ipsubscriber** {**ipv4** | **ipv6**} **routed** [**initiator** {**dhcp** | **unclassified-ip** [**prefix-len** *prefix-len*]}]

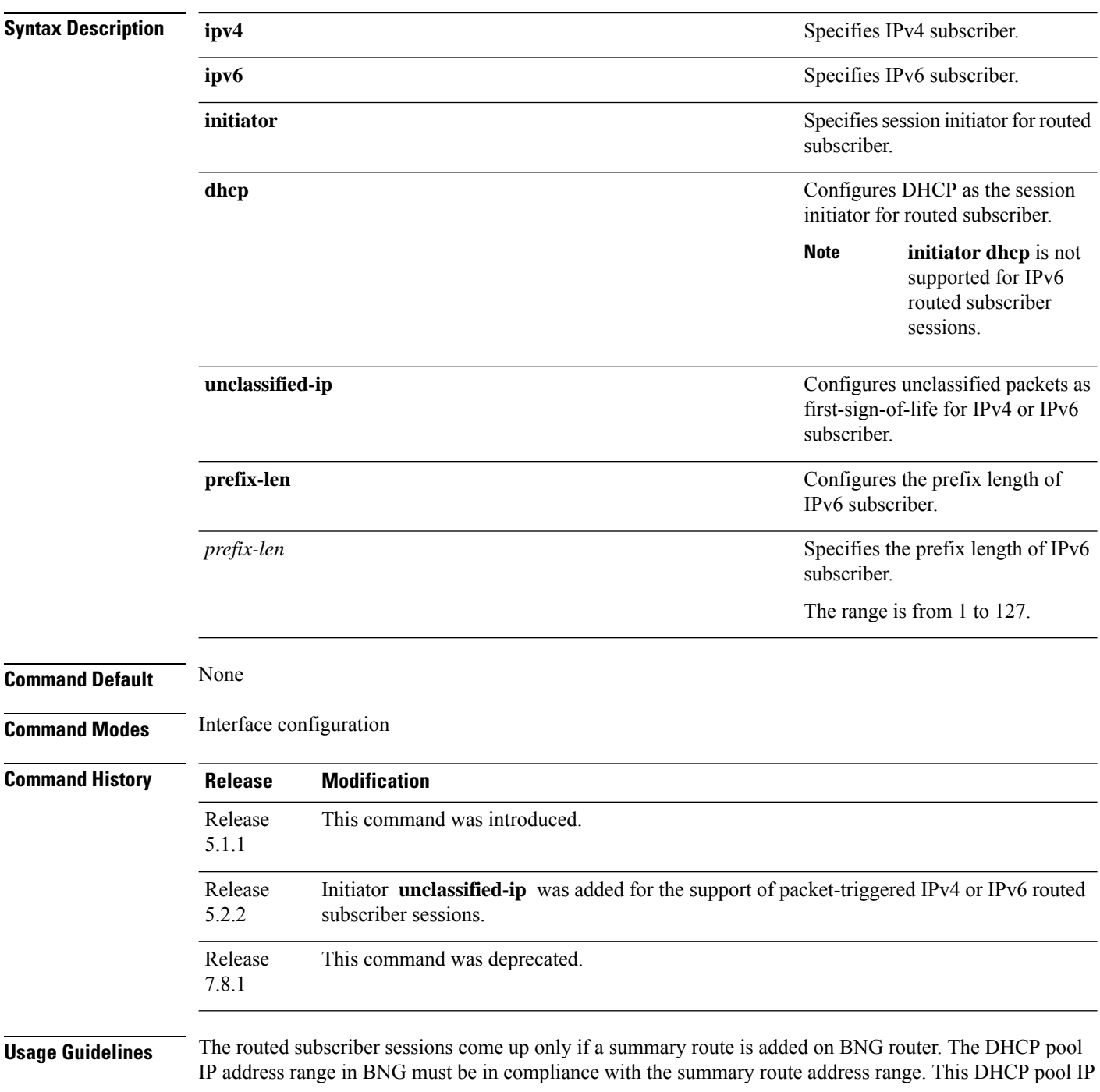

Ш

address range must also match the IP address subnet of the first hop router, which acts as the DHCP relay or proxy. Also, the summary route VRF must be same as the access-interface VRF in BNG router.

If DHCPv6 is used in standalone mode to provide IA-NA and IA-PD addresses (prefixes) to the routing gateway (RG), and if the RG is directly connected (or connected through an L2 cloud) to the BNG, then the summary route is not required.

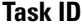

**Task ID Task ID Operation**

network read, write

This example shows how to host DHCP-initiated IPv4 routed subscriber sessions in an access-interface:

```
RP/0/RSP0/CPU0:router# configure
RP/0/RSP0/CPU0:router(config)# interface Bundle-Ether101.201
RP/0/RSP0/CPU0:router(config-subif)# ipsubscriber ipv4 routed initiator dhcp
```
This example shows how to host packet-triggered IPv6 routed subscriber sessions in an access-interface:

```
RP/0/RSP0/CPU0:router# configure
RP/0/RSP0/CPU0:router(config)# interface Bundle-Ether101.201
RP/0/RSP0/CPU0:router(config-subif)# ipsubscriber ipv6 routed
RP/0/RSP0/CPU0:router(config-subif)# initiator unclassified-ip prefix-len 56
```
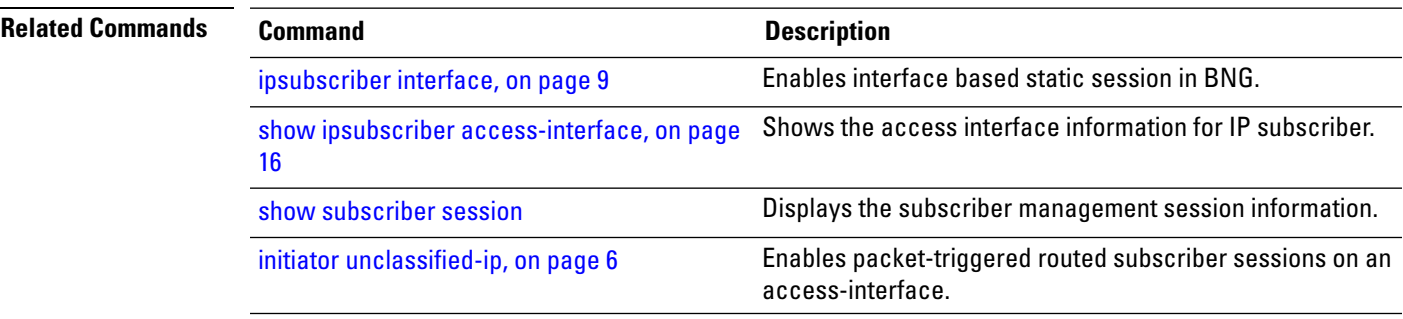

## <span id="page-13-0"></span>**ipsubscriber session-limit**

To limit the number of IP subscriber sessions on a subscriber interface, use the **ipsubscriber session-limit** command in the interface configuration mode. To disable this feature, use the **no** form of this command.

**ipsubscriber session-limit**{**total** | **unclassified-source**}**per-vlan** *session\_limit*

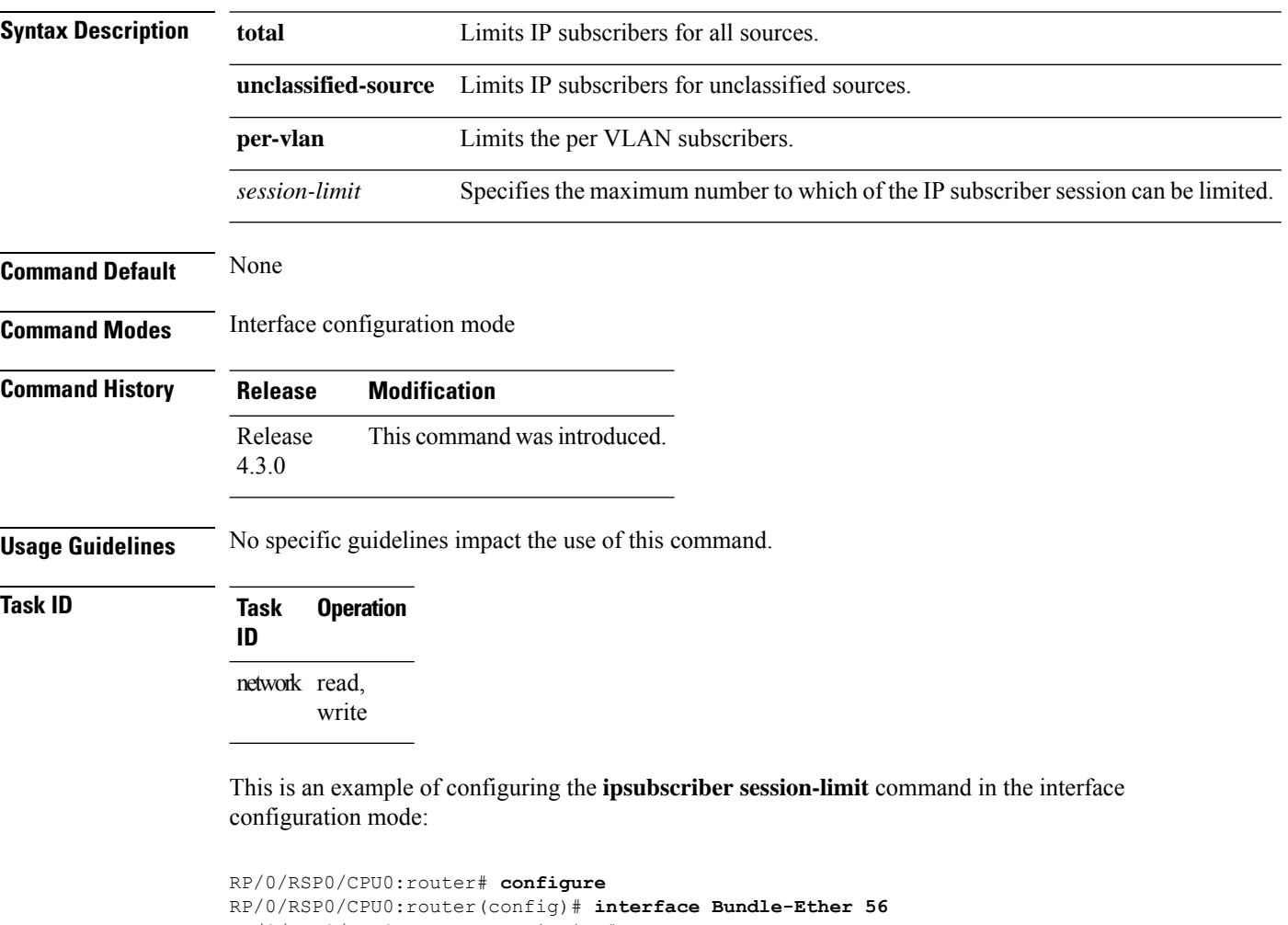

RP/0/RSP0/CPU0:router(config-if)# **ipsubscriber session-limit** RP/0/RSP0/CPU0:router(config-ipsub-sess-limit)# **total per-vlan 25**

RP/0/RSP0/CPU0:router(config-ipsub-sess-limit)# **unclassified-source per-vlan 452**

## <span id="page-14-0"></span>**ipsubscriber subscriber-templates**

To enable template-based session provisioning for IPoE subscribers at an access-interface level, use the **ipsubscriber subscriber-templates** command in interface configuration mode. To disable subscriber templates on an access-interface, use the **no** form of this command.

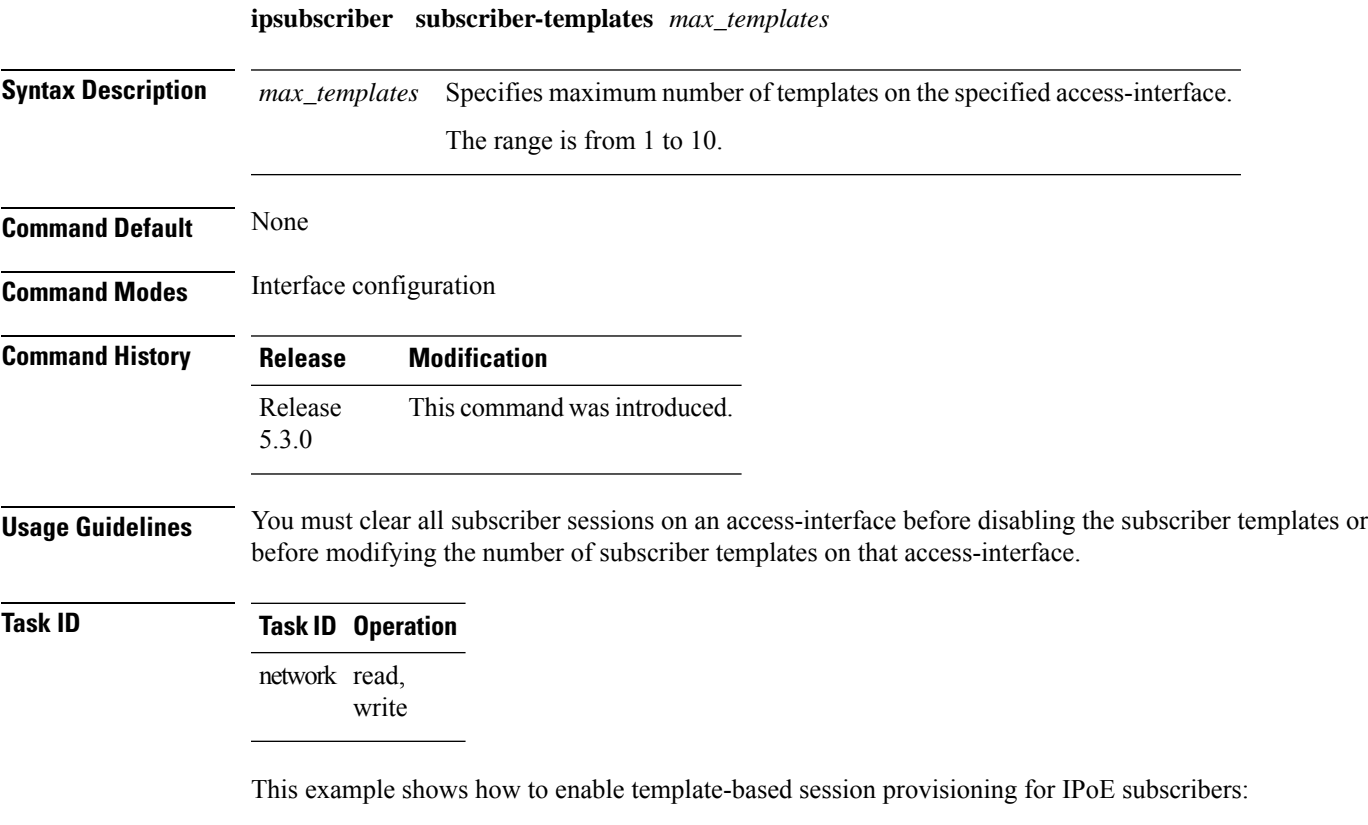

```
RP/0/RSP0/CPU0:router#configure
RP/0/RSP0/CPU0:router(config)#interface bundle-ether 1.1
RP/0/RSP0/CPU0:router(config-subif)#ipsubscriber subscriber-templates 7
```
## <span id="page-15-0"></span>**show ipsubscriber access-interface**

To display the access interface information for IP subscriber, use the **show ipsubscriber access-interface** command in the EXEC mode.

**show ipsubscriber access-interface** {*typeinterface-path-id* | **brief** | **location***location*}

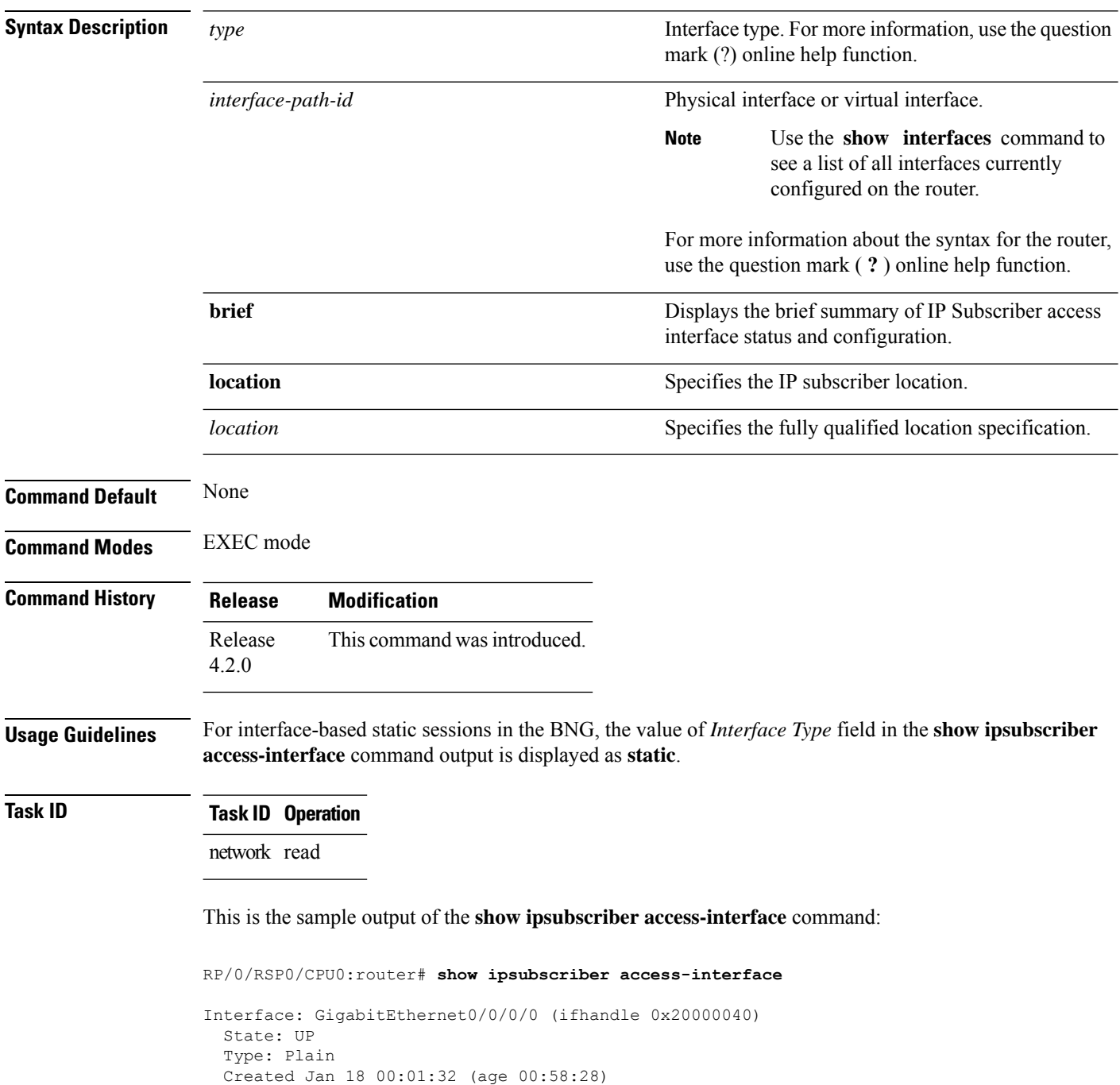

Ш

```
Initiator DHCP enabled
 Session count 0
 FSOL packets 0, bytes 0
 FSOL dropped packets 0, bytes 0
Initiator Packet-Trigger enabled
 Session count 0
  FSOL packets 0, bytes 0
 FSOL dropped packets 0, bytes 0
Initiator DHCPv6 disabled
 Session count 0
 FSOL packets 0, bytes 0
 FSOL dropped packets 0, bytes 0
Initiator Packet-Trigger-IPv6 enabled
 Session count 0
 FSOL packets 0, bytes 0
 FSOL dropped packets 0, bytes 0
```
RP/0/RSP0/CPU0:router# **show ipsubscriber access-interface brief**

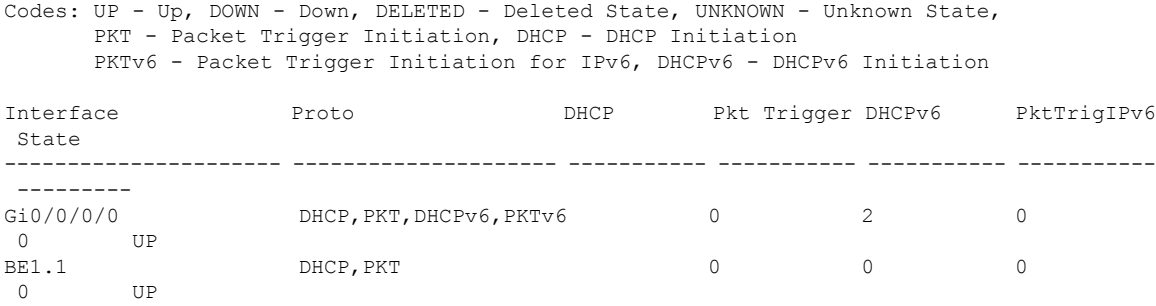

This is the sample output of the **show ipsubscriber access-interface** command for interface-based static sessions:

```
RP/0/RSP0/CPU0:router# show ipsubscriber access-interface
Interface: Bundle-Ether1.10
  State: UP
 Type: Plain
  Interface Type: Static
  Created Apr 8 09:56:57 (age 00:08:08)
  Initiator DHCP disabled
   Session count 0
   FSOL packets 0
   FSOL dropped packets 0
   FSOL flow rate dropped packets 0
   FSOL session limit dropped packets 0
  Initiator Packet-Trigger enabled
    Session count 1
```
This table describes the significant fields shown in the display.

**Table 1: show ipsubscriber access-interface Field Descriptions**

| <b>Field</b> | <b>Description</b>                   |  |
|--------------|--------------------------------------|--|
| Interface    | Specifies the access interface type. |  |

I

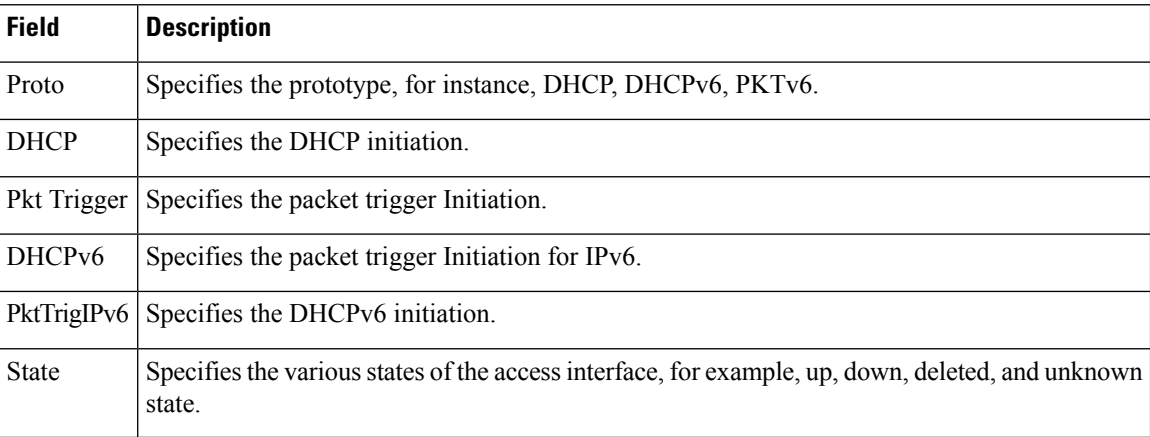

### $\overline{\text{Related Commands}}$

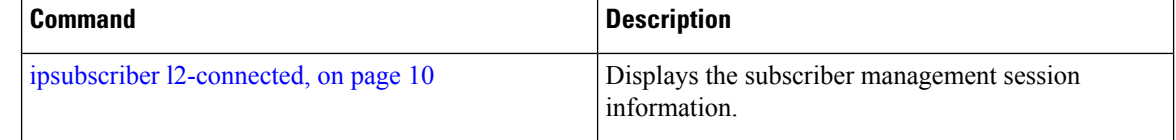

## <span id="page-18-0"></span>**show ipsubscriber interface**

To display the interface information for the IP subscriber interfaces, use the **show ipsubscriber interface** command in the EXEC mode.

**show ipsubscriber interface** {*type interface-path-id* | **access-interface** | **address-family** | **brief** | **dynamic-routes** [**location** *node-id*] |**location** *node-id* | **outer-vlan-id** *id* [**inner-vlan-id** *id*] |**subscriber-ip** | **subscriber-label** | **subscriber-mac** | **vrf**}

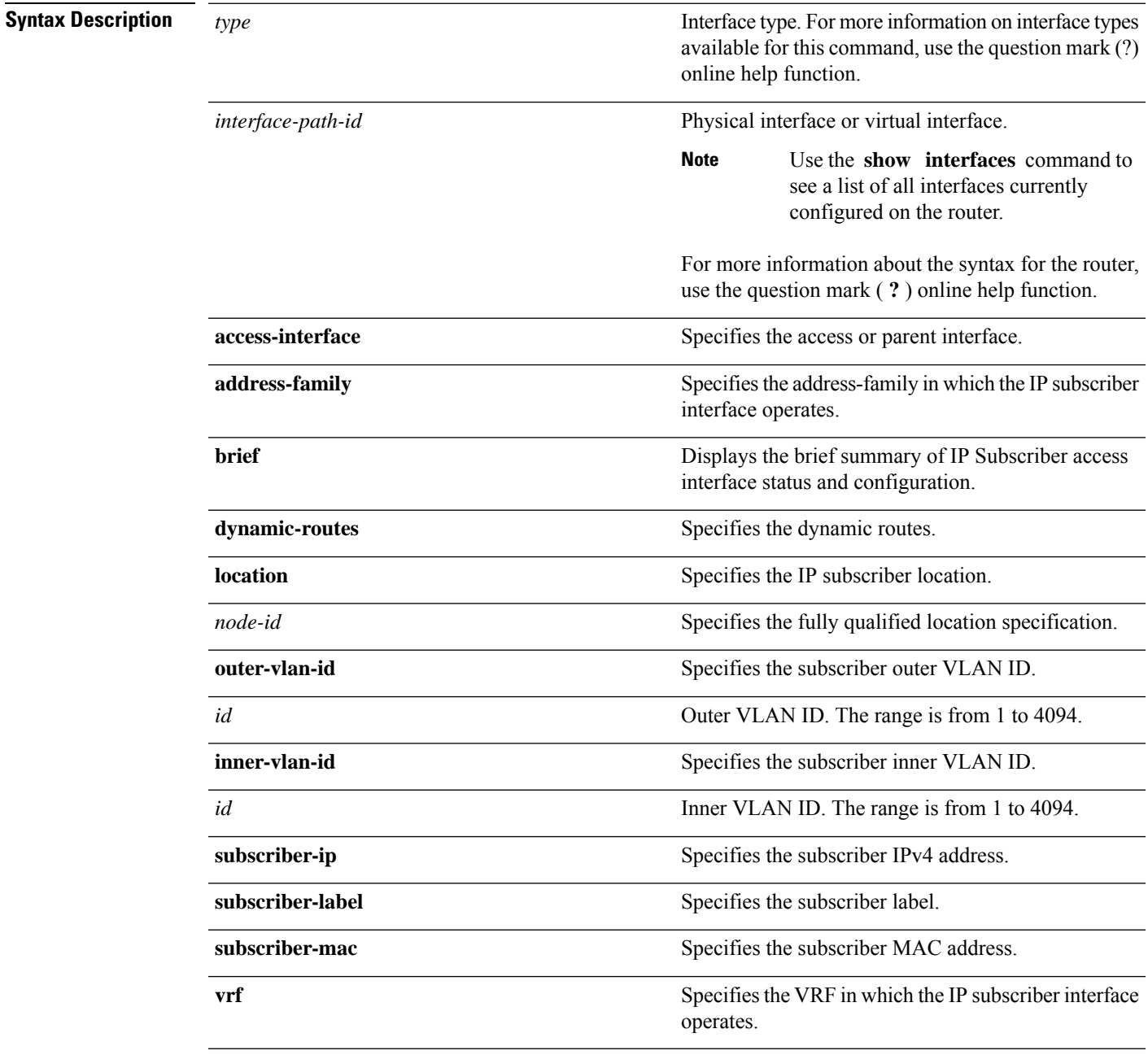

 $\mathbf{l}$ 

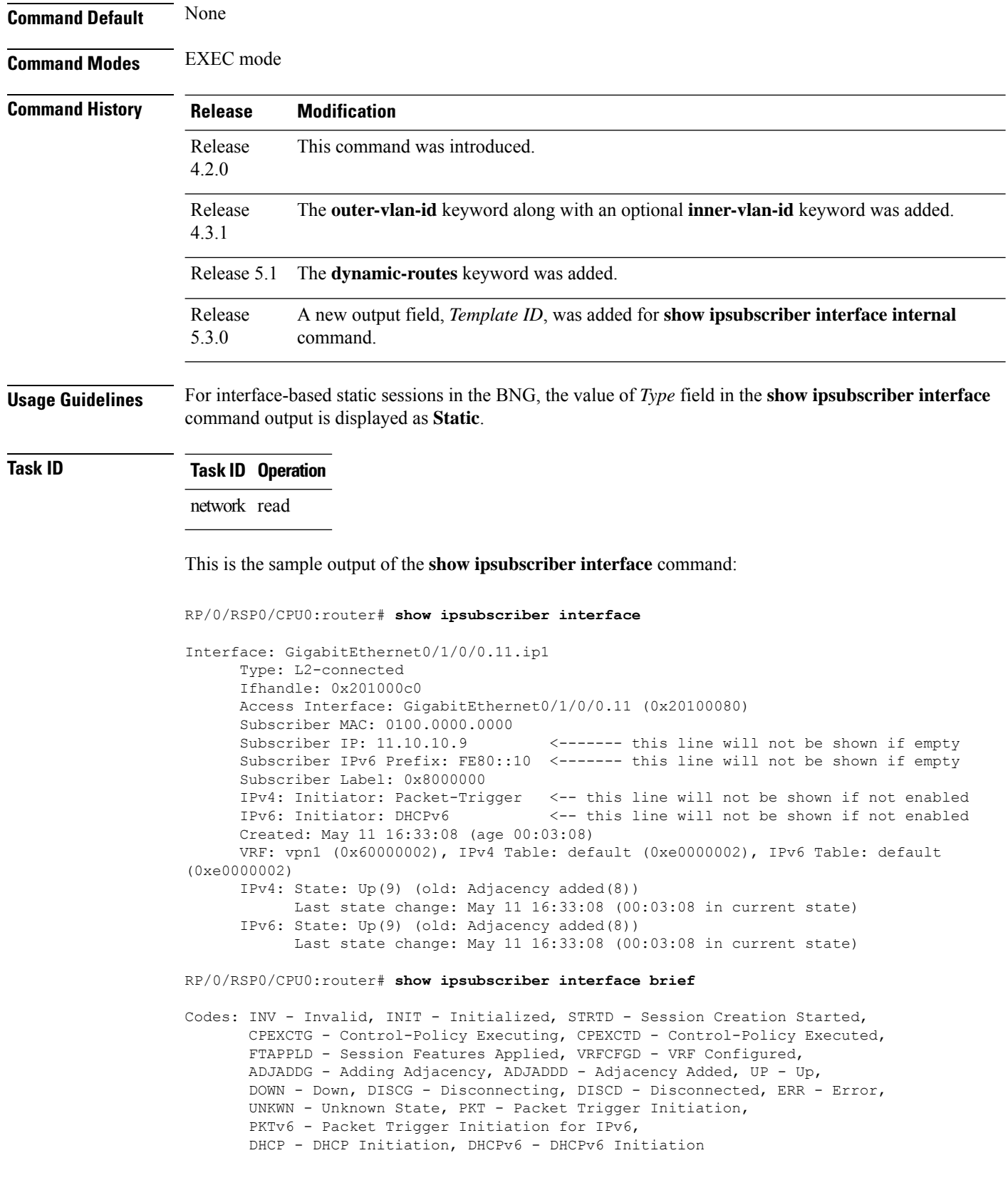

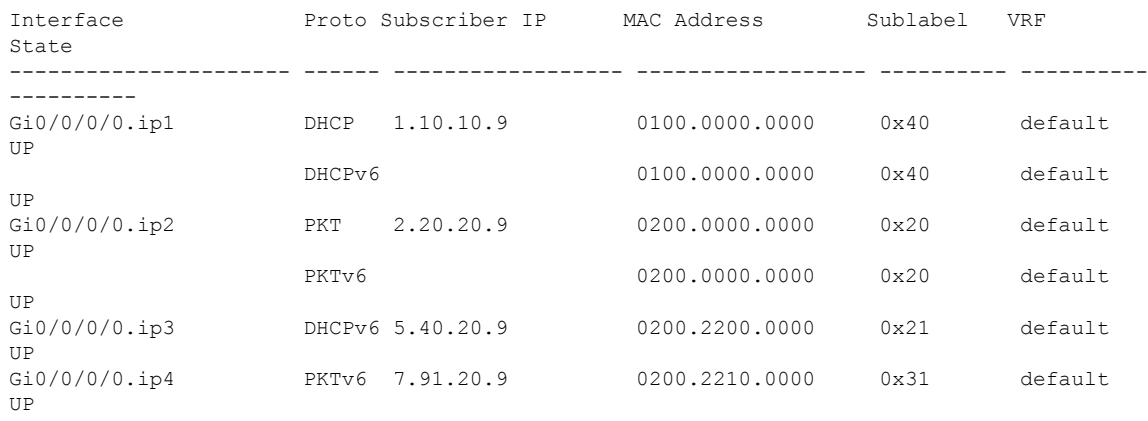

#### This is the sample output of the **show ipsubscriber interface outer-vlan-id** command:

RP/0/RSP0/CPU0:router# **show ipsubscriber interface outer-vlan-id 200 inner-vlan-id 100**

```
Interface: Bundle-Ether1.200.ip1
 Type: L2-connected
 Access Interface: Bundle-Ether1.200
 Subscriber MAC: 0000.0000.0014
 Subscriber IPv4: 1.10.9.246
 Subscriber Label: 0x4f
 IPv4 Initiator: Packet-Trigger
 VLAN ID: outer 200 inner 100
 Created: Dec 22 00:32:28 (age 00:00:43)
 VRF: default, IPv4 Table: default
 IPv4 State: Up (old: Adjacency added)
      Last state change: Apr 9 00:32:28 (00:00:43 in current state)
```
This is the sample output of the **show ipsubscriber interface dynamic-routes** command:

```
RP/0/RSP0/CPU0:router# show ipsubscriber interface dynamic-routes
Interface Dynamic-Routes
---------------------- ------------------------------------------------------------
BE1.1.ip3 45.1.32.0/24 (vrf vpn1) nhop 12.1.0.32 (vrf vpn1) distance 3 tag 34
(added)<br>BE1.1.jpg45.1.33.0/24 (vrf vpn1) nhop 12.1.0.33 (vrf vpn1) distance 14 tag
340 (added)
```
Thisis a sample output of the **show ipsubscriber interface internal** command, with BNG Subscriber Templates feature enabled:

```
RP/0/RSP0/CPU0:router# show ipsubscriber interface internal
Tue Nov 4 12:52:33.016 EDT
Interface: Bundle-Ether601.603.ip8
Type: L2-connected
Access Interface: Bundle-Ether601.603
Ifhandle: 0x9e0
Access Ifhandle: 0x560
Subscriber MAC: 0000.6611.0103
Subscriber IPv4: 15.15.0.4
Subscriber Label: 0xc3
IPv4 Initiator: DHCP
VLAN ID: 603
Created: Nov 2 13:42:34 (age 1d23h)
VRF: default (0x60000000), IPv4 Table: default (0xe0000000)
```
IPv4 State: Up (old: Adjacency added) Last state change: Nov 2 13:42:35 (1d23h in current state) Flags: 0x80030811 (V4 ROUTE ADDED AFI IPV4 ACTIVTED ) Flags2: 0x4 (V4 INIT DONE ) AAA Transaction Id: 8589934603 Interface Number: 8 Wavl Tree Pointer: 0x10827c58 Template ID : 0x6e0 [IPv4 Event History] Nov 2 13:42:34.368 FSOL Received Nov 2 13:42:34.368 Session Created Nov 2 13:42:34.880 IM Intf Created Nov 2 13:42:35.008 VRF Received Nov 2 13:42:35.008 VRF Conf Received Nov 2 13:42:35.008 Feature-Conf Activated Nov 2 13:42:35.520 EA-DPC Success Nov 2 13:42:35.520 Subscriber Route Added Nov 2 13:42:35.520 All RIB Route Added

This table describes the significant fields shown in the display.

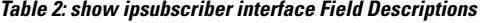

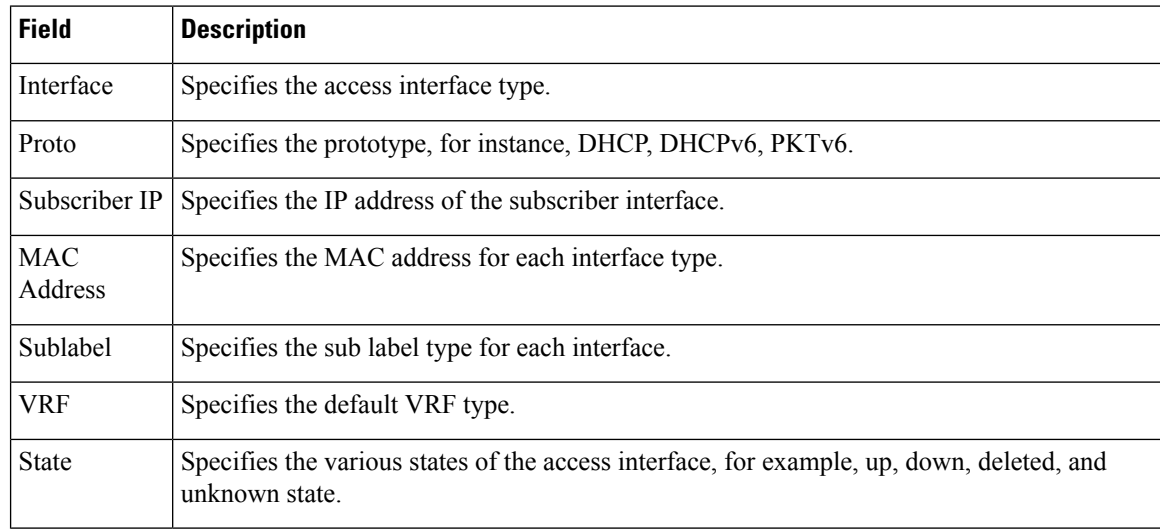

#### **Related Commands**

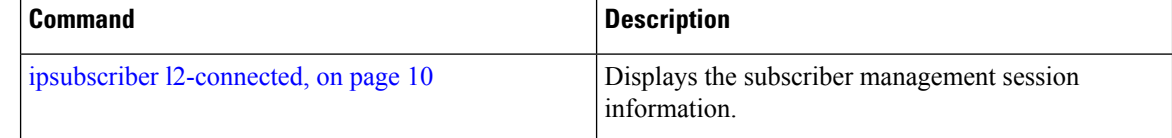

## <span id="page-22-0"></span>**show ipsubscriber summary**

To display the summary information for the IP subscriber interfaces, use the **show ipsubscriber summary** command in the EXEC mode.

**show ipsubscriber summary location** *location*

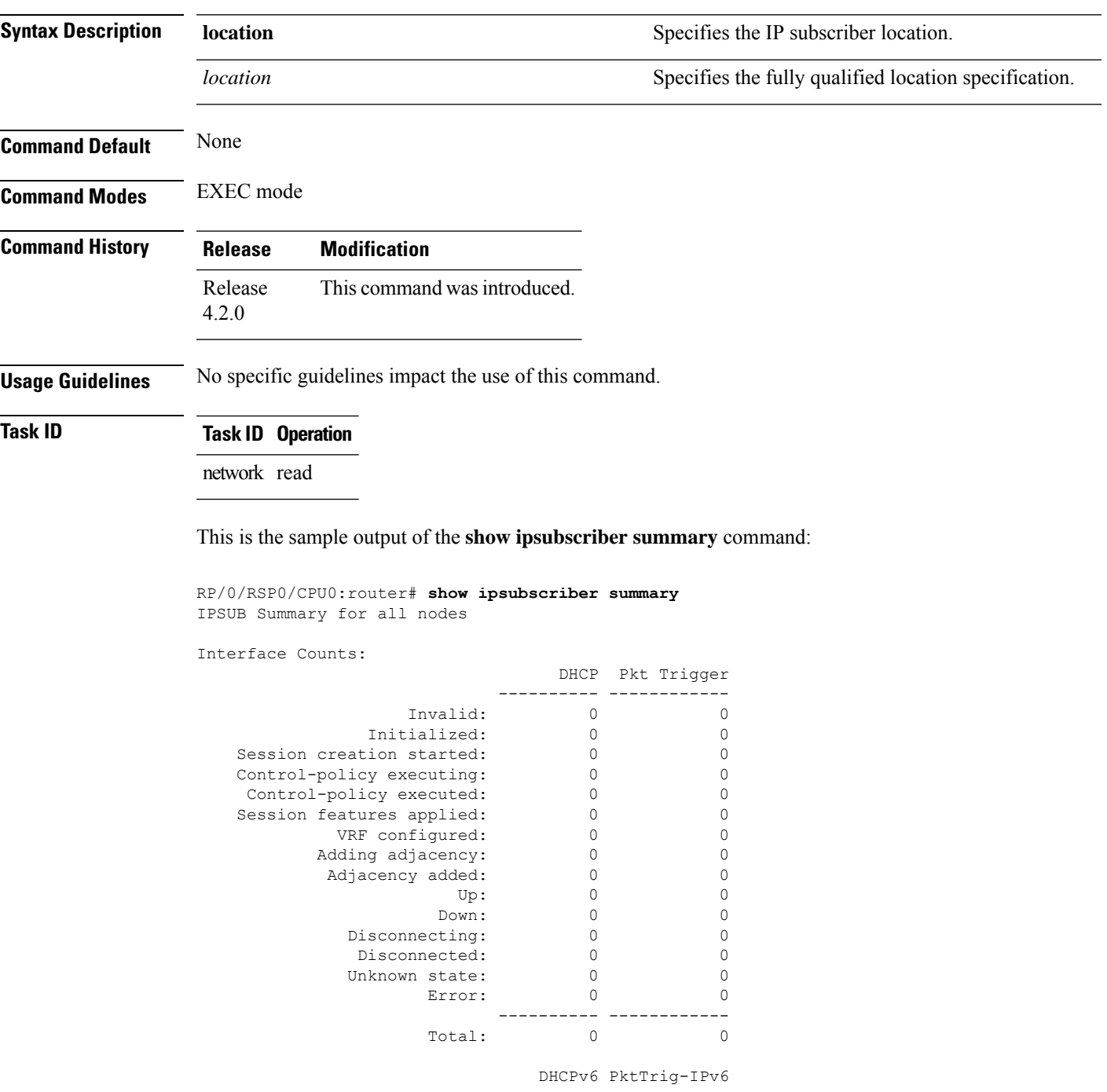

I

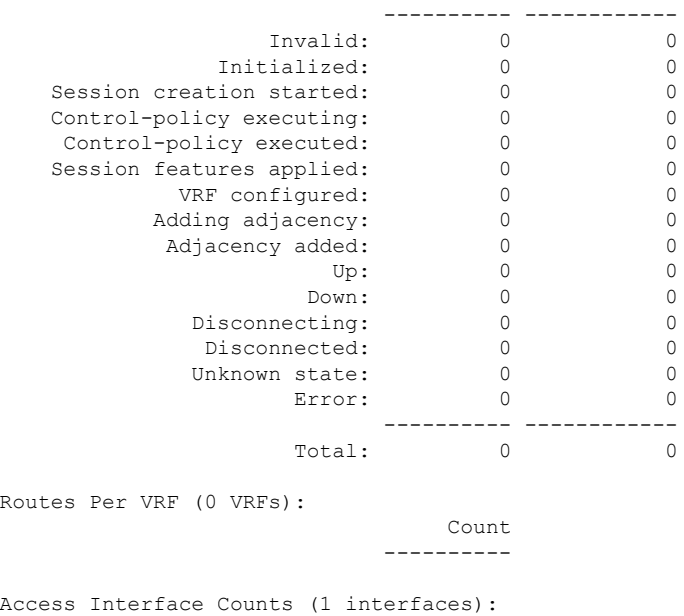

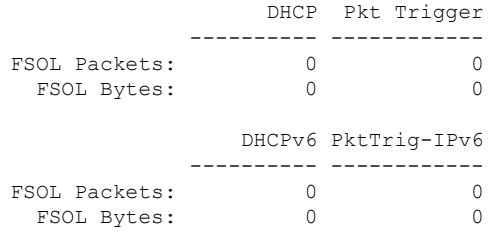

This table describes the significant fields shown in the display.

**Table 3: show ipsubscriber summary Field Descriptions**

| <b>Field</b>             | <b>Description</b>                                                                         |
|--------------------------|--------------------------------------------------------------------------------------------|
| Invalid                  | Specifies the number of invalid packets for DHCP and Packet Trigger.                       |
| Initialized              | Specifies the number of packets that were initialized for DHCP and Packet Trigger.         |
| Session creation started | Specifies the total number of session initiation that was created.                         |
| Control-policy executing | Specifies the control policies that are executing for DHCP and Packet Trigger.             |
| Control-policy executed  | Specifies the control policies that were executed for DHCP and Packet Trigger.             |
| Session features applied | Specifies the number of session features that were applied for DHCP and Packet<br>Trigger. |
| VRF configured           | Specifies the VRFs configured.                                                             |
| Up                       | Specifies the number of packets that are in the UP state.                                  |
| Down                     | Specifies the number of packets that are in the DOWN state.                                |

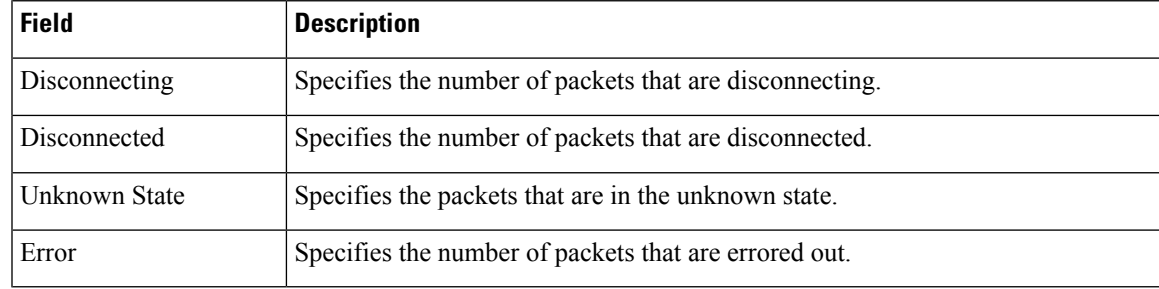

#### **Related Commands**

 $\mathbf l$ 

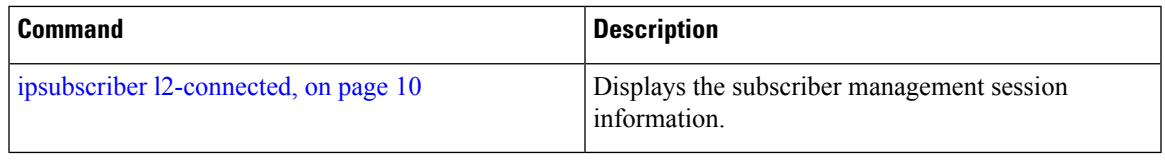

### <span id="page-25-0"></span>**show ipsubscriber template-interface**

To display the template information for the IP subscriber interfaces, use the **show ipsubscriber template-interface** command in the EXEC mode.

**show ipsubscriber template-interface** [**access-interface** *interface-name*] [**internal**]

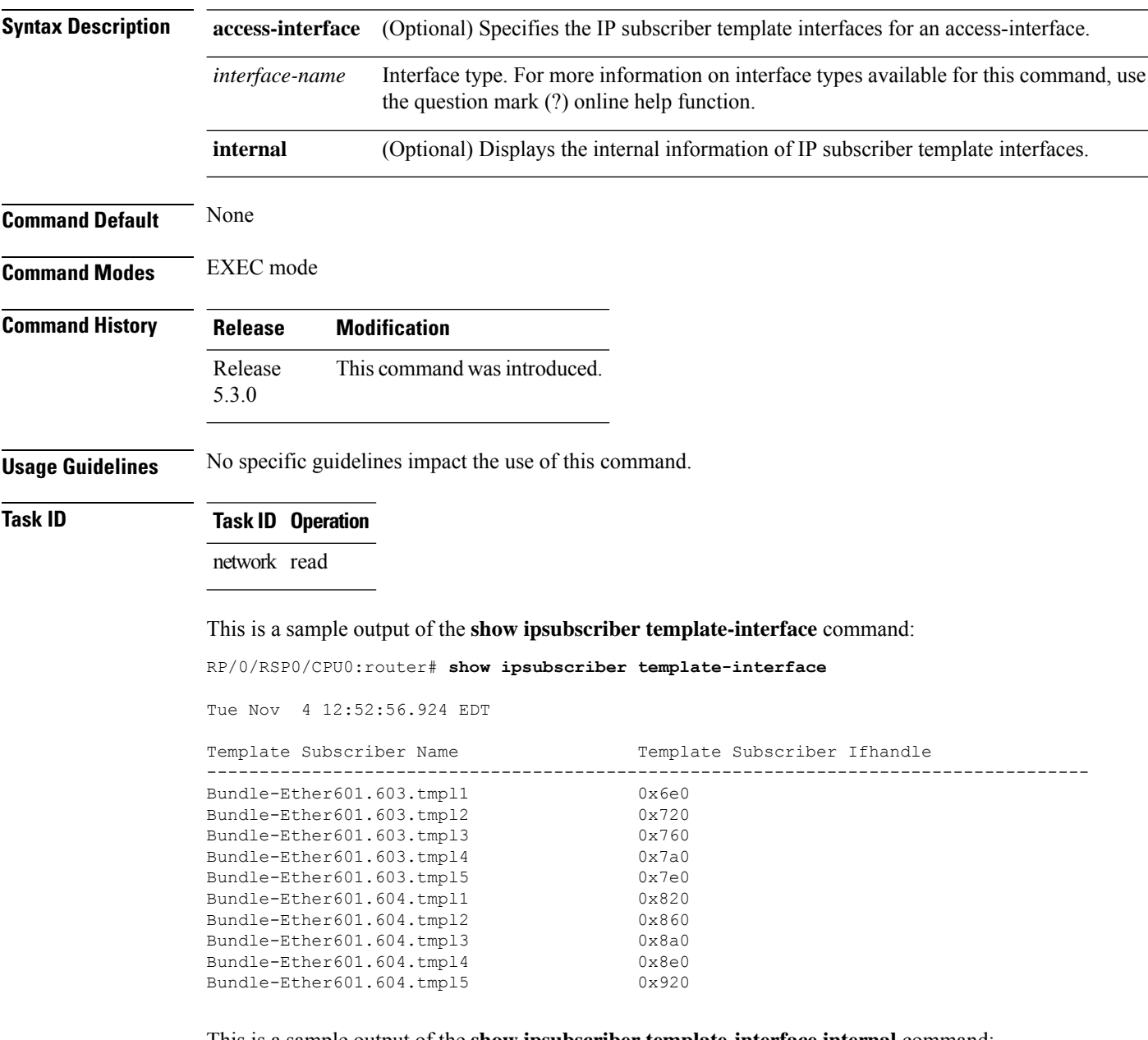

This is a sample output of the **show ipsubscriber template-interface internal** command:

RP/0/RSP0/CPU0:router# **show ipsubscriber template-interface internal**

```
Template Subscriber Internal
------------------------------------------------------------------------------------
 Template Interface Name : Bundle-Ether601.603.tmpl1
 Ifhandle : 0x6e0
  Parent Interface : 0xBundle-Ether601.603 (560)<br>Interface Number : 1
 Interface Number : 1
 Creation time : Nov 2 13:34:49
 Template Interface Name : Bundle-Ether601.603.tmpl2
 Ifhandle : 0x720
 Parent Interface : 0xBundle-Ether601.603 (560)
 Interface Number : 2
 Creation time : Nov 2 13:34:49
 Template Interface Name : Bundle-Ether601.603.tmpl3
  Ifhandle : 0x760
  Parent Interface : 0xBundle-Ether601.603 (560)<br>
Therface Number : 3
 Interface Number
 Creation time : Nov 2 13:34:49
 Template Interface Name : Bundle-Ether601.603.tmpl4
 Ifhandle : 0x7a0
 Parent Interface : 0xBundle-Ether601.603 (560)
 Interface Number : 4<br>Creation time : No
                     : Nov 2 13:34:49
 Template Interface Name : Bundle-Ether601.603.tmpl5
 Ifhandle : 0x7e0
  Parent Interface : 0xBundle-Ether601.603 (560)
  Interface Number : 5
 Creation time : Nov 2 13:34:49
 Template Interface Name : Bundle-Ether601.604.tmpl1
 Ifhandle : 0x820
 Parent Interface : 0xBundle-Ether601.604 (5a0)
 Interface Number : 1
 Creation time : Nov 2 13:34:51
 Template Interface Name : Bundle-Ether601.604.tmpl2
 Ifhandle : 0x860
 Parent Interface : 0xBundle-Ether601.604 (5a0)
  Interface Number : 2
 Creation time : Nov 2 13:34:51
 Template Interface Name : Bundle-Ether601.604.tmpl3
 Ifhandle : 0x8a0<br>Parent Interface : 0xBuno
                    : 0xBundle-Ether601.604 (5a0)<br>: 3
  Interface Number
```
 $\mathbf I$ 

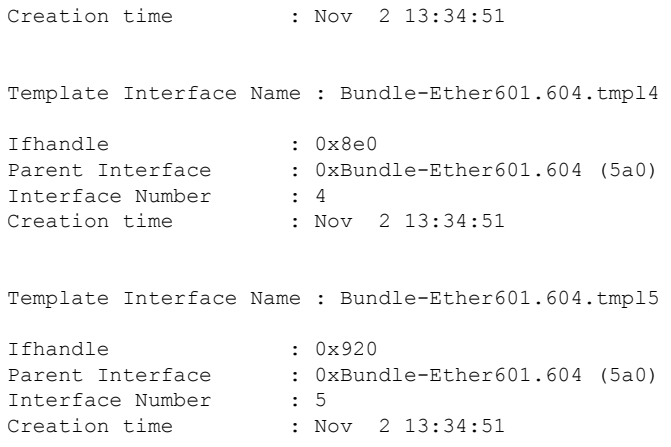

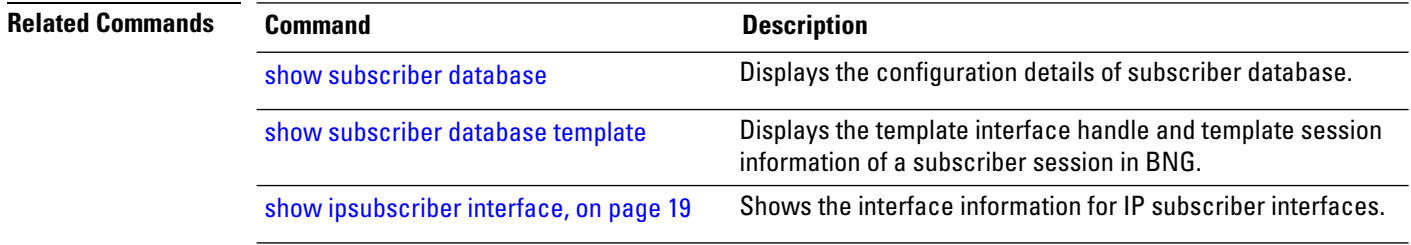